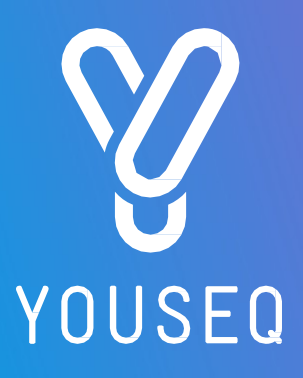

# TEN 16S NGS UŽIVATELSKÁ PŘÍRUČKA K PŘÍPRAVĚ KNIHOVNY

Se sadou pro kvantifikaci knihovny

CAT NO. YS-NGS-ONE16SLQ-IL-96 96 vzorků (pro sekvenátory Illumina)

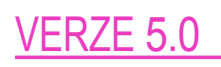

Pouze pro výzkumné účely

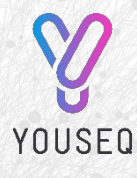

YouSeq Ltd 8 Moorside Place

Moorside Road Winchester SO23 7FX Spojené království

+44 333 577 6697 [hello@youseq.com](mailto:hello@youseq.com)

youseq.com

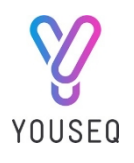

# OBSAH

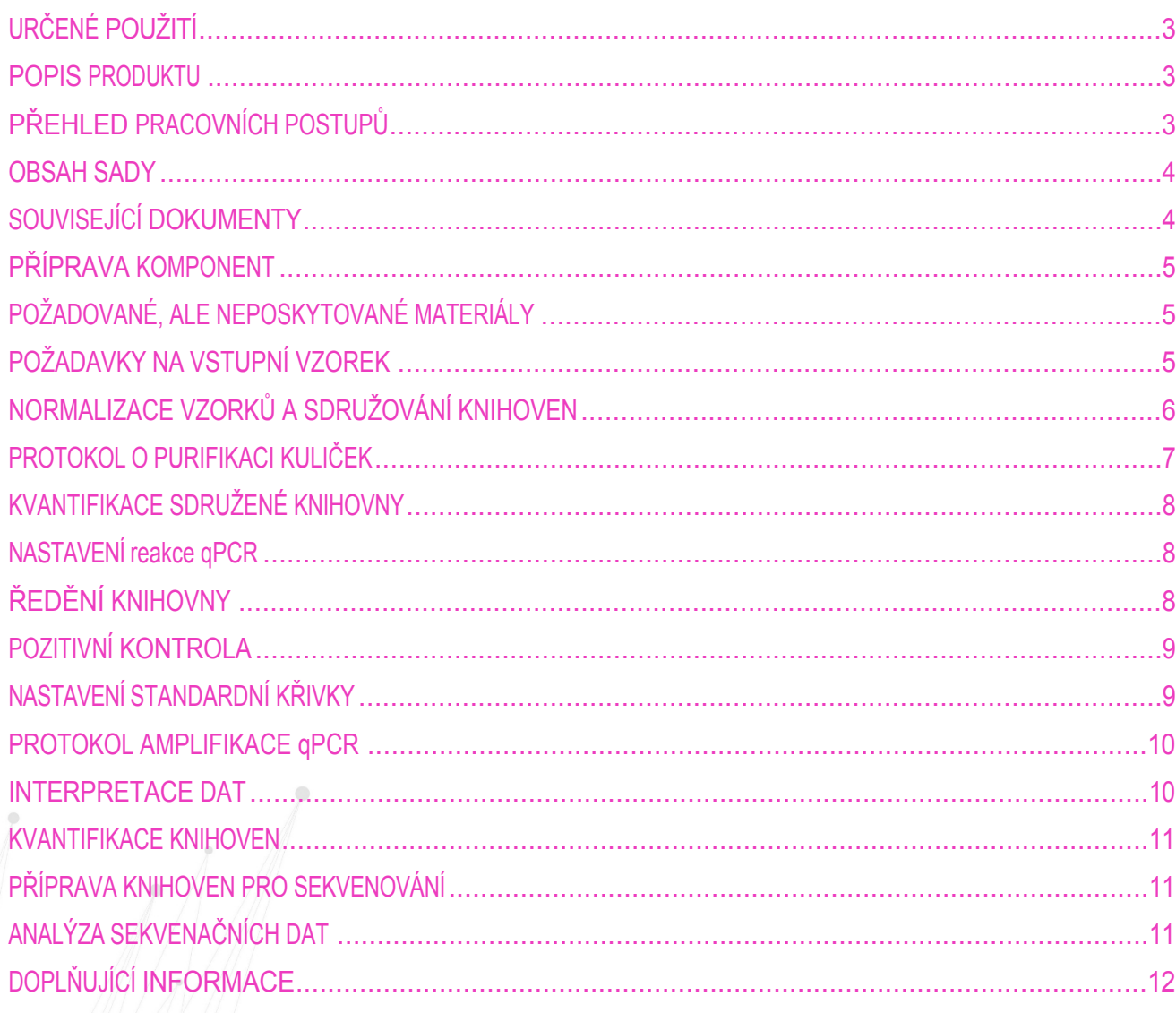

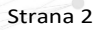

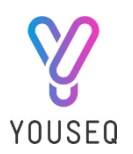

# <span id="page-2-0"></span>ZAMÝŠLENÉ POUŽITÍ

Sada pro přípravu knihovny ONE 16S NGS umožňuje uživateli vytvořit indexovanou knihovnu oblastí V3 a V4 bakteriálního genu 16S pomocí jediné PCR. Po přečištění a kvantifikaci pomocí přiložené sady YouSeq Library Quantification Kit jsou vytvořené amplikony připraveny k sekvenování na přístrojích Illumina. Po sekvenování lze k automatické analýze sekvence použít online bioinformatický nástroj YouSeq.

### <span id="page-2-1"></span>POPIS PRODUKTU

Společnost YouSeq věří, že obrovský potenciál NGS by měl být dostupný každému výzkumníkovi bez ohledu na jeho specializaci a zkušenosti.

Sada ONE 16S NGS Library Preparation Kit poskytuje jednoduchý a komplexní pracovní postup NGS, který je navržen tak, abyste se dostali od vzorku k analytické zprávě s minimem času.

Tento protokol kombinuje krok amplifikace fragmentů 16S V3-V4 s krokem indexování v reakci v jedné zkumavce, což snižuje čas, úsilí a možnost chyby uživatele ve srovnání s "tradičnějším" protokolem přípravy knihovny. Doprovodná aplikace YouSeq umožňuje snadno určit složení bakteriální komunity vašich vzorků, aniž by bylo nutné odborné bioinformatické školení.

Aplikaci najdete na adrese https://youseq.basepairtech.com. Kontaktujte nás na adrese [support@youseq.com](mailto:support@youseq.comto) a získejte kód kupónu, který vám umožní začít nahrávat sekvenční data k analýze.

Součástí této sady je také samostatná sada pro kvantifikaci knihovny qPCR, kterou lze podle vašeho výběru použít k přesné kvantifikaci vaší konečné knihovny před sekvenováním,

## <span id="page-2-2"></span>PŘEHLED PRACOVNÍCH POSTUPŮ

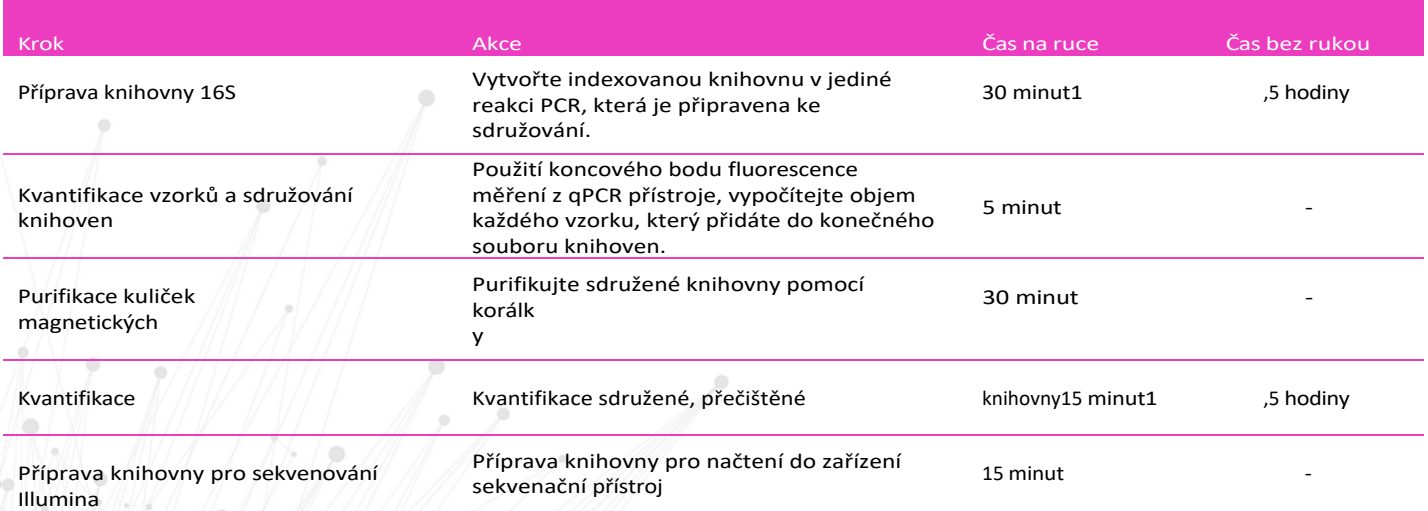

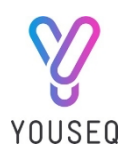

### OBSAH SADY

### Pouzdro 1: Reagencie ONE 16S

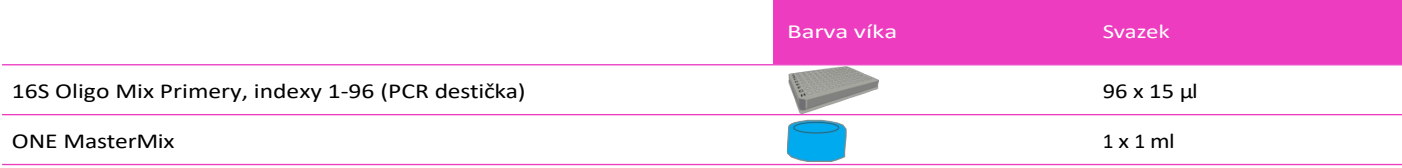

### Pouzdro 2: Reagencie na čištění kuliček

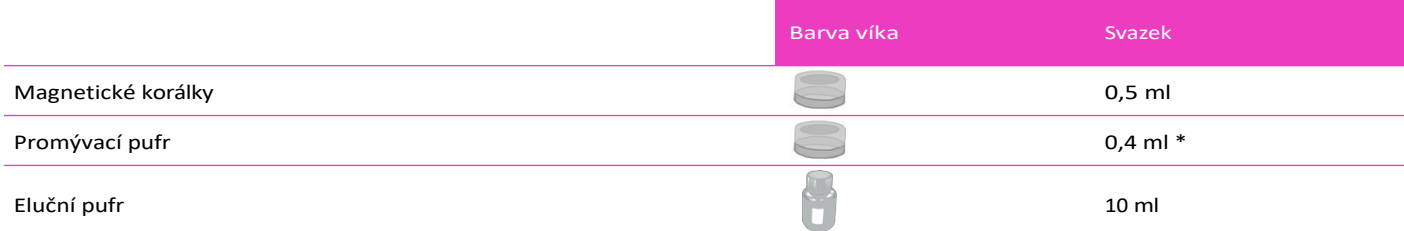

\*Dodává se koncentrovaný a před použitím je nutné jej zředit. Pokyny naleznete v kroku Příprava složky níže.

### Pouzdro 3: Reagencie pro kvantovou knihovnu

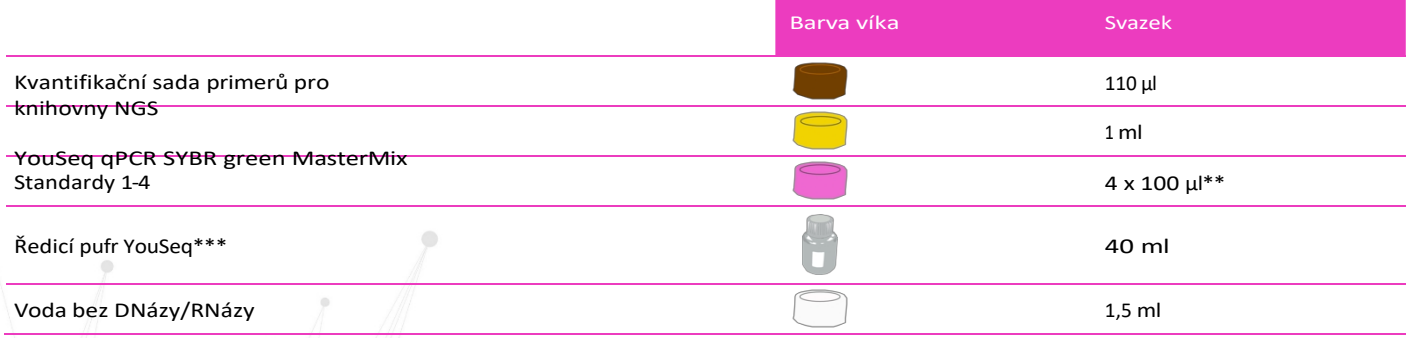

\*\* Dodává se lyofilizovaný a před použitím vyžaduje resuspenzi. P o k y n y naleznete v kroku Příprava složky níže \*\*\* Po rozmrazení lze skladovat při teplotě 2-8 °C pro další použití.

 $\Box$ 

# <span id="page-3-0"></span>SOUVISEJÍCÍ DOKUMENTY

 $M \vee N \vee N \vee N$ 

Tyto užitečné dokumenty naleznete na stránce souvisejícího produktu sady na adrese [www.youseq.com.](http://www.youseq.com/)

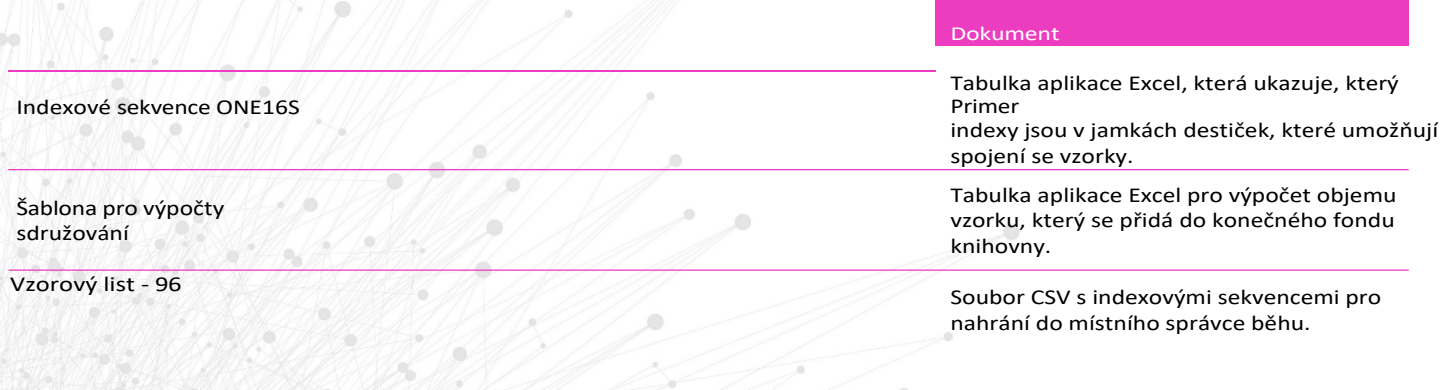

Strana 4

 $\sim$ 

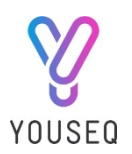

# <span id="page-4-0"></span>PŘÍPRAVA KOMPONENTY

Připravte určené součásti soupravy podle níže uvedené tabulky. Před otevřením lahvičky roztočte nebo jemně poklepejte, aby byl veškerý obsah na dně.

Po přidání činidla zkumavku pulzně promíchejte, aby se dobře promíchala.

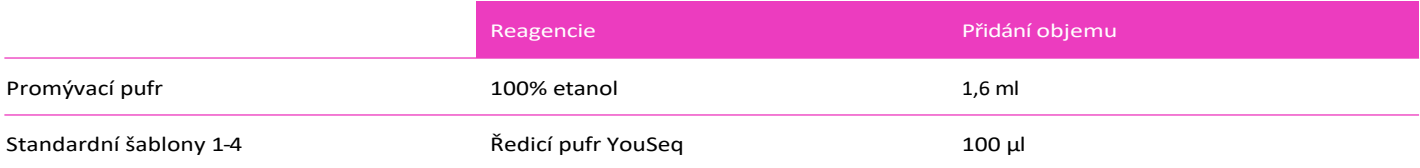

## <span id="page-4-1"></span>POŽADOVANÉ MATERIÁLY, ALE NE

- 100% etanol
- PhiX
- Magnetický stojan na 1,5 ml zkumavky
- qPCR přístroj Tato sada YouSeq bude fungovat s jakýmkoli qPCR přístrojem s kanálem SYBR/FAM.
- Pipety, mikrocentrifugační zkumavky a obecné laboratorní vybavení

## <span id="page-4-2"></span>POŽADAVKY NA VSTUPNÍ VZOREK

Tato sada byla optimalizována pro použití se vzorky obsahujícími 5-25 ng bakteriální DNA na reakci. Doporučuje se počáteční kvantifikace bakteriální DNA ve vzorku. Všechny vzorky by měly být použity v podobné koncentraci, aby byla zajištěna stejná účinnost reakce PCR. Vzorky s vysokou koncentrací DNA (>5 ng/µl) by měly být zředěny na 1-5 ng/µl vodou bez RNázy/DNázy nebo elučním pufrem (dodává se).

### PROTOKOL PŘÍPRAVY KNIHOVNY 16S

#### Upozornění:

Identifikace vzorku - Každá jamka dodané destičky s 16S Oligo Mix Primer má jedinečné ID indexu primeru. Doporučuje se přidělit všem vzorkům ID vzorku 1-96 a přiřadit ID vzorku k ID indexu, aby bylo možné identifikovat každý vzorek po demultiplexování. Na listu ONE16S Indexes je uveden každý index s přiřazenou pozicí jamky. K dávkování primerů by se měla používat vícekanálová pipeta, aby se zajistilo, že zůstanou ve správné konfiguraci.

Zamezení kontaminace - Abyste zabránili kontaminaci vzorku a primeru Oligo Mix mezi jamkami, zajistěte, abyste při dávkování použili čerstvou pipetovací špičku pro každou jamku.

- 1. Rozmrazte směs One MasterMix a 16S Oligo Mix Primers. Po úplném rozmrazení je uchovávejte na ledu a před použitím je důkladně promíchejte.
- 2. Příprava knihovny se provádí na nové qPCR destičce nebo v PCR zkumavkách a 16S Oligo mix primery je třeba přesunout z dodané destičky s primery na destičku pro přípravu knihovny podle níže uvedených pokynů.

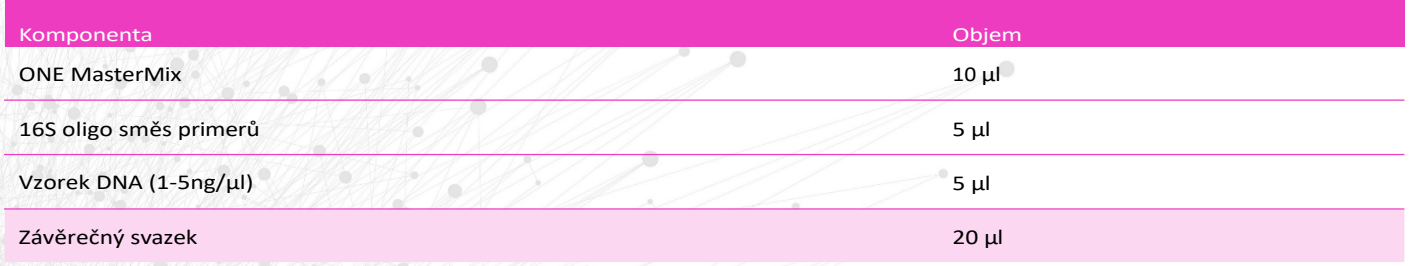

Strana 5

Sada pro přípravu knihoven ONE 16S NGS verze

5.0

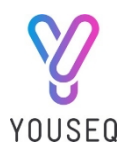

- 3. Destičku pečlivě uzavřete a krátce ji roztočte v destičkové odstředivce, aby se všechna činidla dostala na dno jamky.
- 4. Proveďte PCR za následujících podmínek cyklování:

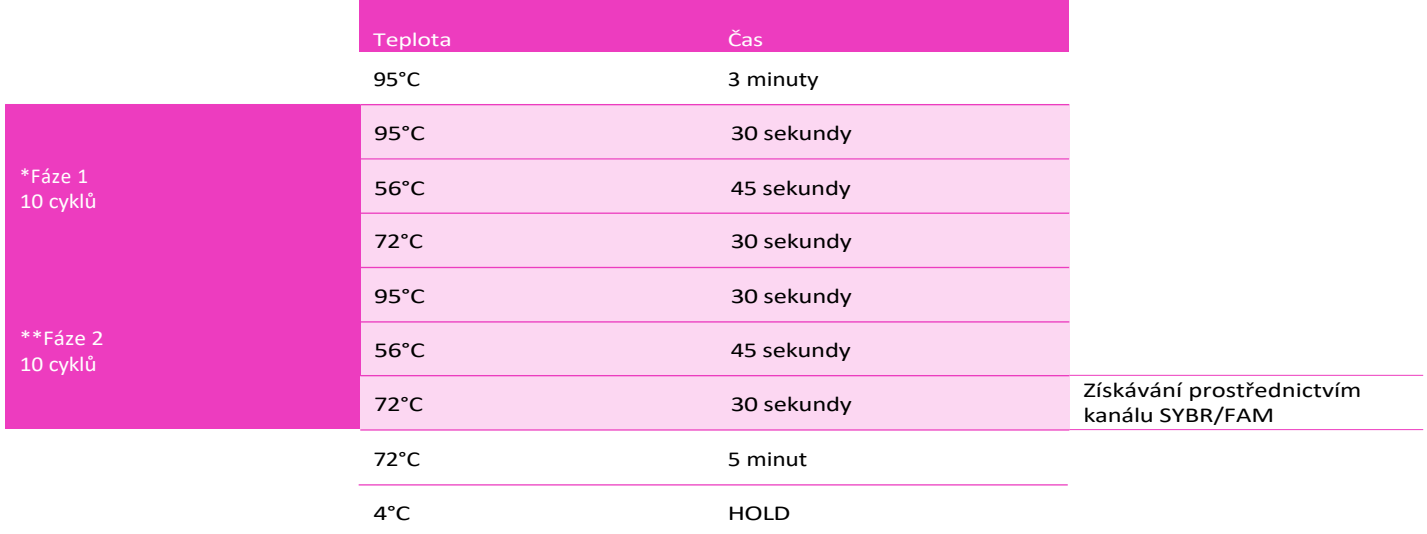

\*Fáze 1: Během cyklů ve fázi 1 není vyžadováno získávání fluorescence.

\*\*Fáze 2: S doporučeným množstvím DNA vzorku umožní 10 cyklů ve fázi 2 přechod amplifikace do exponenciální fáze. Pokud do 7. cyklu nedojde k amplifikaci, přečtěte si pokyny pro přidání cyklů v části s doplňujícími informacemi.

- 5. Zkontrolujte výstup qPCR a potvrďte amplifikaci. Pokud není amplifikace na výstupu qPCR patrná, podívejte se do části s doplňujícími informacemi v této příručce.
- 6. Pokud přecházíte přímo k dalšímu kroku protokolu, uložte produkty qPCR na led.
- 7. Vraťte všechny součásti na doporučenou skladovací teplotu.

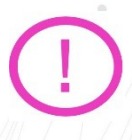

Bezpečný bod zastavení: qPCR produkty lze skladovat až 1 týden při -20 °C.

# <span id="page-5-0"></span>NORMALIZACE VZORKŮ A SDRUŽOVÁNÍ KNIHOVEN

Do knihovního fondu by mělo být přidáno stejné množství každého z produktů qPCR. Tím se zabrání tomu, aby jeden vzorek při sekvenování "vytlačil" ostatní.

- 1. Zkontrolujte výstup qPCR, abyste vyloučili anomální výsledky. Pokud máte podezření na anomální výsledky, přečtěte si část Odstraňování problémů v této příručce.
- 2. Exportujte hodnoty fluorescence koncového bodu z přístroje qPCR do tabulky.
- 3. Vložte hodnoty fluorescence koncového bodu do správných buněk dostupného souboru Pooling Calculations Template, který je k dispozici na stránce produktu na adrese [www.youseq.com.](http://www.youseq.com/) Automaticky se vypočítá objem každého vzorku, který se má použít v knihovním souboru.
- 4. Přidejte požadovaný objem každého vzorku do jedné 1,5ml mikrocentrifugační zkumavky s nízkou vazbou.

3

Upozornění: Při otevírání destičky po qPCR je třeba dbát zvýšené opatrnosti. Nyní obsahuje miliony kopií knihovny a představuje značné riziko kontaminace. Vždy používejte správné laboratorní postupy.

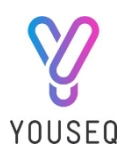

### <span id="page-6-0"></span>PROTOKOL PRO PURIFIKACI KULIČEK

- 1. Magnetické kuličky uveďte do pokojové teploty a vyjměte je z lednice 30 minut před použitím.
- 2. Objem směsi kuliček, který se přidá do sdružené knihovny, získáte z tabulky šablony výpočtu sdružování. Tento objem je 0,8 x objem vaší sdružené knihovny.
- 3. Roztok magnetických kuliček důkladně promíchejte, až se zdá být homogenní.
- 4. Přidejte požadovaný objem magnetických kuliček do zkumavky obsahující shromážděnou knihovnu a dobře promíchejte pipetováním nahoru a dolů.
- 5. Inkubujte při pokojové teplotě po dobu 3 minut.
- 6. Vložte zkumavku na magnetický stojan a nechte ji stát, dokud roztok nezprůhlední a kuličky nevytvoří na magnetu těsnou peletu. Vaše knihovna DNA je nyní navázána na kuličky.
- 7. Ponechte zkumavku na magnetickém stojanu a opatrně odeberte a zlikvidujte supernatant pomocí vhodně velké pipetovací špičky.
- 8. Ponechte zkumavku na magnetickém stojanu, přidejte ke kuličkám 200 μl promývacího pufru a promíchejte pipetováním. Nevadí, pokud se peleta během tohoto procesu uvolní.
- 9. Počkejte, dokud supernatant nezprůhlední, a poté promývací pufr opatrně odeberte a zlikvidujte pomocí vhodně velké pipetovací špičky.
- 10. Vyjměte zkumavku z magnetu, krátce s ní zatočte a vraťte ji zpět na magnet. Odstraňte zbytky promývacího pufru pomocí 10 μL pipetovací špička.
- 11. Víčko zkumavky nechte otevřené a nechte kuličky zaschnout při pokojové teplotě, dokud neztratí lesk a nezmatní (přibližně 2 minuty).
- 12. Přidejte 100 μl elučního pufru přímo k peletě kuliček.
- 13. Zkumavku vyjměte z magnetu a pelety znovu rozpusťte pipetováním.
- 14. Inkubujte 5 minut při pokojové teplotě. Knihovna DNA je nyní v roztoku.
- 15. Vraťte zkumavku do magnetu a počkejte, dokud nebude supernatant čirý.
- 16. Opatrně odeberte supernatant pomocí vhodně velké pipetovací špičky a umístěte jej do čerstvé zkumavky s nízkým obsahem DNázy/RNázy. Tato zkumavka obsahuje přečištěnou, sdruženou knihovnu DNA.
- 17. Pokud v tomto okamžiku pozastavíte protokol, vraťte všechny součásti na doporučenou skladovací teplotu.

Bezpečná z a st á v k a : Purifikovanou DNA knihovnu lze skladovat 24 hodin při teplotě 2-8 °C nebo 1 rok při -20 °C.

Kvantifikaci opakujte před každým novým sekvenováním.

Strana 7

Sada pro přípravu knihoven ONE 16S NGS verze

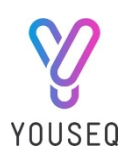

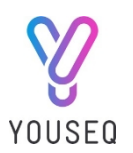

# <span id="page-8-0"></span>KVANTIFIKACE SDRUŽENÉ KNIHOVNY

Vyčištěný pool knihoven lze před vložením do sekvenovacího systému kvantifikovat, aby se zajistila přesnější koncentrace při vkládání. Tento krok je nepovinný, ale doporučuje se.

### <span id="page-8-1"></span>NASTAVENÍ reakce qPCR UP

Reakci nastavte na led. Při vytváření reakční směsi postupujte podle níže uvedené tabulky.

- i.  $N = 1x$  ředění vzorku PLUS 4x standardy PLUS 1x kontrola bez šablony (NTC) = 6
- ii. Při výpočtu se použije překročení (N + 1) = 7

Každá reakce vyžaduje, aby se do každé jamky vložily níže uvedené objemy komponent. Doporučuje se připravit hromadnou směs a dávkovat ji do všech příslušných jamek. Níže je uveden výpočet potřebného množství směsi včetně přebytku.

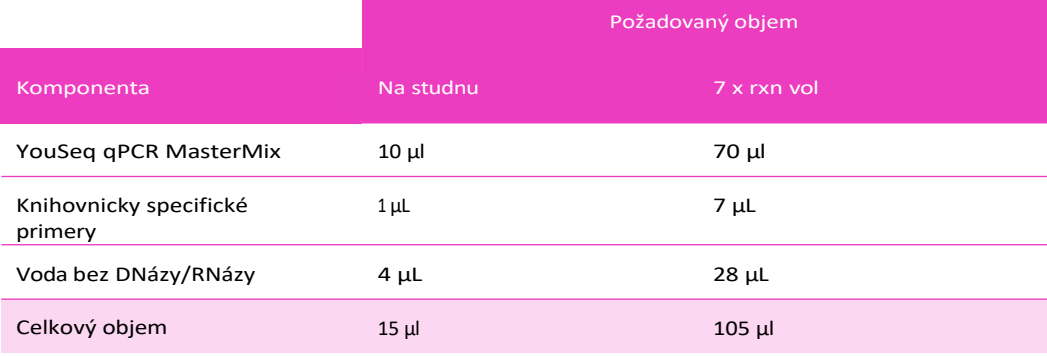

### <span id="page-8-2"></span>KNIHOVNA ŘEDĚNÍ

Proveďte sériové ředění sdružené knihovny, abyste vytvořili knihovní produkt o optimální koncentraci.

- 1. Přidejte 99 μl ředicího pufru do 2 zkumavek a označte je "zkumavka 2" a "zkumavka 3".
- 2. Do zkumavky přidejte 90 μl ředicího pufru a označte ji "zkumavka 4".
- 3. Do zkumavky 2odpipetujte 1 μl přečištěné knihovny.
- 4. Promíchejte pipetováním 5krát nahoru a dolů.
- 5. Vyměňte špičku pipety a napipetujte 1 µl ze zkumavky 2 do zkumavky 3.
- 6. Promíchejte pipetováním 5krát nahoru a dolů.
- 7. Vyměňte pipetovací špičku a napipetujte 10 µl ze zkumavky 3 do zkumavky 4.
- 8. Promíchejte pipetováním 5krát nahoru a dolů. KLIIK

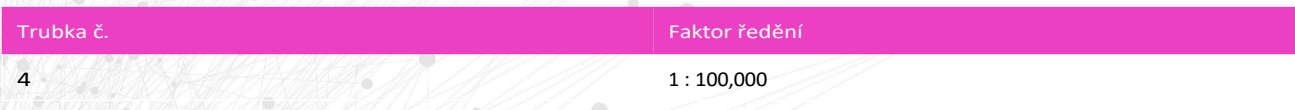

9. Pipetujte 5 μl zkumavky 4 do určených jamek na desce qPCR.

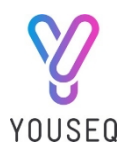

### <span id="page-9-0"></span>POZITIVNÍ KONTROLA

Do určených jamek napipetujte 5 μl každého pozitivního kontrolního standardu, abyste vytvořili pozitivní kontrolní standardní křivku.

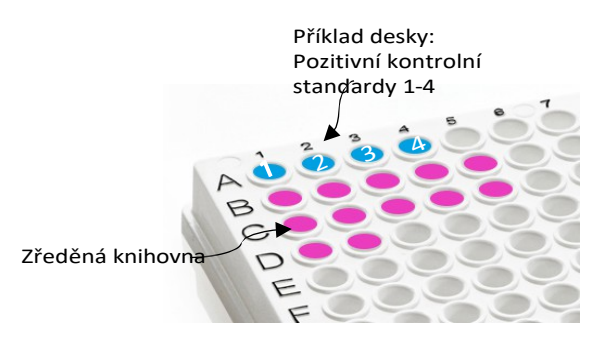

Destičku pečlivě uzavřete a krátce ji roztočte v destičkové odstředivce, aby se všechna činidla dostala na dno jamky. Vložte destičku do přístroje qPCR.

### <span id="page-9-1"></span>NASTAVENÍ STANDARDNÍ KŘIVKY UP

Naprogramujte standardní křivku do softwaru přístroje qPCR se vstupními koncentracemi podle níže uvedené tabulky:

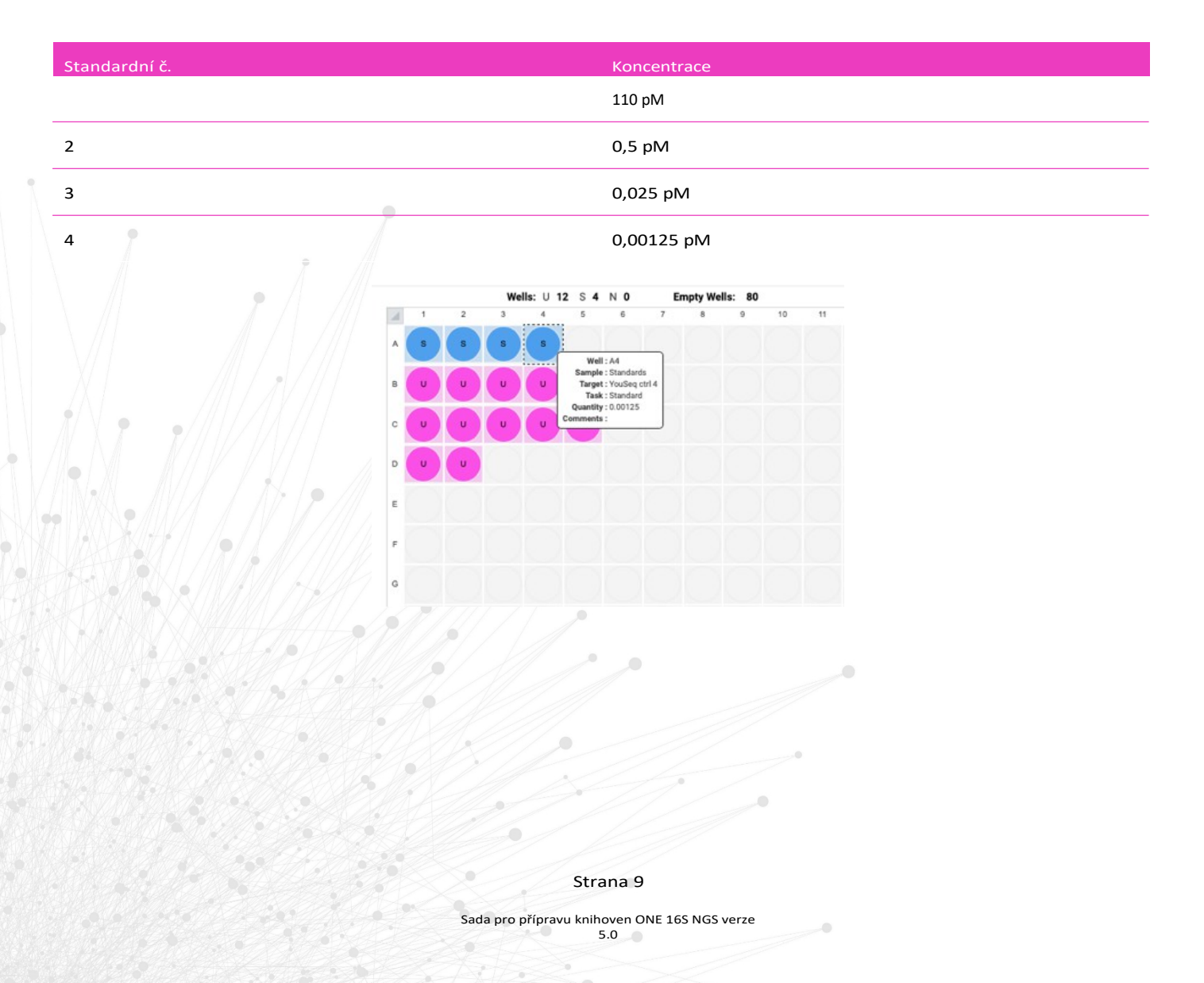

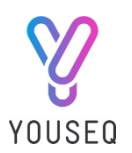

### <span id="page-10-0"></span>qPCR AMPLIFIKACE PROTOKOL

### Proveďte PCR za následujících podmínek cyklování:

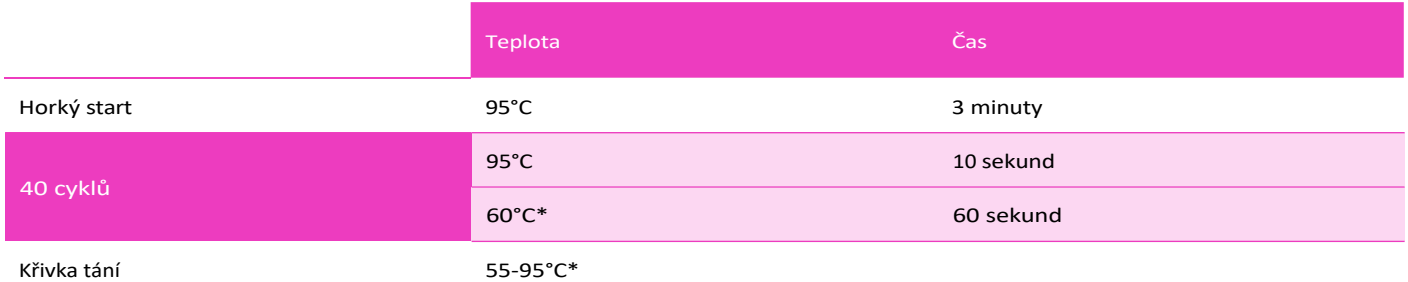

\*Ujistěte se, že během těchto kroků sbíráte fluorogenní data prostřednictvím kanálu FAM/SYBR (zelený).

### <span id="page-10-1"></span>INTERPRETACE DAT

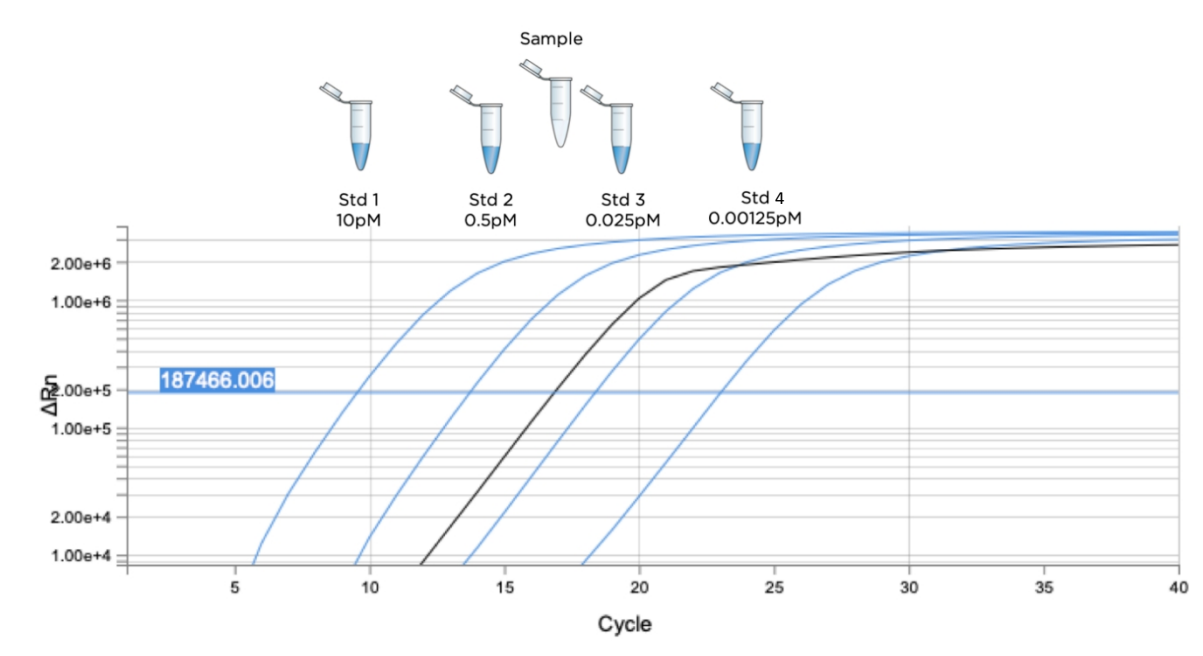

Software vašeho qPCR přístroje přesně vypočítá koncentraci vaší knihovny porovnáním hodnoty Cq z vaší knihovny s hodnotami Cq standardní křivky. Tuto koncentraci pečlivě zdokumentujte ve svých záznamech.

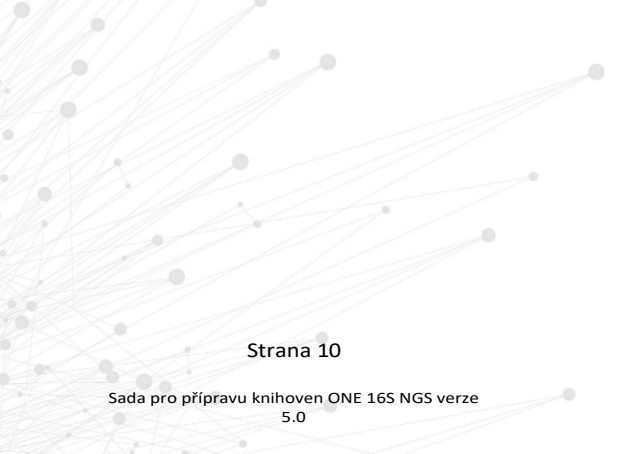

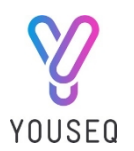

### <span id="page-11-0"></span>KVANTIFIKACE KNIHOVEN

Software přístroje qPCR automaticky porovná hodnoty Cq získané ze vzorků s hodnotami ze standardů pozitivní kontroly v soupravě. Tento výpočet poskytne "vypočtenou koncentraci" v pM pro každou z naředěných knihoven NGS.

Chcete-li určit koncentraci knihovny pro neředěnou knihovnu, proveďte výpočet pro každou knihovnu podle níže uvedeného vzorce:

#### Pracovní příklad:

Knihovna byla před qPCR naředěna v poměru 1:100 000 a její vypočtená koncentrace byla 0,6

pM. Upravená koncentrace = 0,6 x 100 000

Upravená koncentrace = 60000 pM nebo 60 nM

### <span id="page-11-1"></span>PŘÍPRAVA KNIHOVEN PRO SEKVENOVÁNÍ

#### Kontrola kvality - volitelná

Spusťte vzorek sdružené knihovny na automatickém analyzátoru, jako je Bioanalyser nebo TapeStation. Výrazný pík v rozmezí 580-600 bp naznačuje dobrou kvalitu knihovny. Píky o jiných velikostech naznačují potenciální problém, viz část Doplňkové informace v této příručce.

#### Ředění

Určete správnou koncentraci náplně sdružené knihovny, kterou přidáte do sekvenovacího přístroje. V protokolech společnosti Illumina s e dozvíte, jakou optimální koncentraci knihovny načíst na používaný čip/kazetu. Použijte výsledky z kvantifikace knihovny qPCR k naředění poolu knihoven na správnou koncentraci načítání pomocí dodaného elution bufferu.

#### Řízení PhiX

PhiX musí být přidán ke knihovnám s nízkou složitostí (jako jsou knihovny 16S) pro optimální výkon sekvenování. YouSeq doporučuje přidávat PhiX do knihovny v koncentraci 20 % v konečném souboru.

<span id="page-11-2"></span>Všechny požadované pracovní listy a metadata čárových kódů jsou k dispozici na adrese [www.youseq.com](http://www.youseq.com/) a/nebo v týmu zákaznických služeb YouSeq.

### SEKVENAČNÍ DATA ANALÝZA

Nahrajte soubory FASTQ vytvořené sekvenátorem do doprovodné aplikace na adrese https://youseq.basepairtech.com a proveďte analýzu. Jedná se o plně automatizovaný nástroj pro analýzu dat, který poskytuje snadno použitelný výběr výstupu ve formátu PDF, csv nebo html.

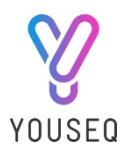

### <span id="page-12-0"></span>DOPLŇUJÍCÍ INFORMACE

#### Příprava knihovny qPCR výstup

Pokud je v reakci qPCR použito doporučené množství vstupní bakteriální DNA, měla by se amplifikace projevit během 10 cyklů fáze 2. Amplifikace by měla vypadat podobně jako na obrázku níže:

SI Obrázek 1: Typický amplifikační graf qPCR (vytvořený během 2. fáze qPCR s použitím 10 cyklů) z 24 indexových párů s použitím DNA templátu s počátečním množstvím 5 ng.

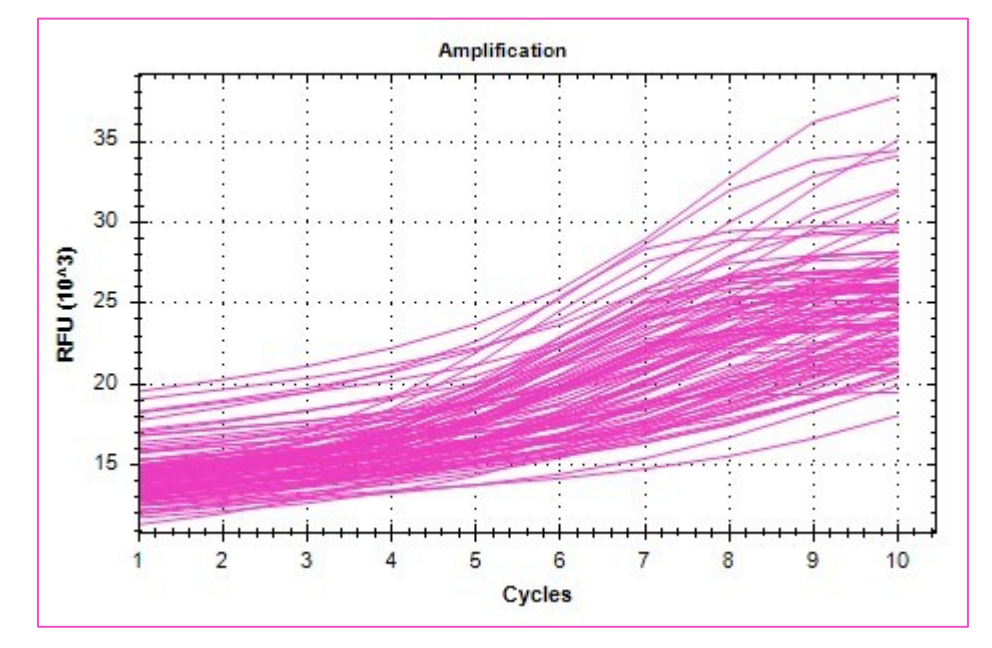

Pokud se po 10 cyklech PCR ve fázi 2 protokolu qPCR pro přípravu knihovny neobjeví žádné amplifikační křivky:

- a. Zvyšte počet cyklů ve fázi 2 na 15. Nedoporučuje se provádět qPCR více než 15 cyklů ve fázi 2, protože by mohlo dojít k chybám.
- b. Pokud se amplifikace neprojeví ani po 15 cyklech, může být přítomna vysoká hladina inhibitorů, nekvalitní DNA nebo nedostatečné množství DNA ve vzorku. Může být nezbytné zařadit před qPCR purifikační a/nebo koncentrační krok. Ujistěte se, že použitá extrakční souprava je vhodná pro daný typ vzorku.

Pokud amplifikace vykazuje shlukování ploch, podivné hodnoty fluorescence nebo nevhodnou automatickou korekci základní linie:

- a. To může být způsobeno tím, že qPCR cyklér má problémy s definováním základní linie. Nastavte základní linii ručně v softwaru a zkontrolujte hodnoty fluorescence. Pokud je nyní problém odstraněn, exportujte hodnoty fluorescence a pokračujte v kvantifikační analýze podle části Kvantifikace vzorků v této uživatelské příručce. Pokud se problém nepodaří odstranit, zkuste provést krok b níže.
- b. Destičku qPCR nevyhazujte. Místo toho proveďte níže uvedený protokol na stejném přístroji qPCR, který byl použit k vytvoření křivek. Tím se vygenerují nové hodnoty fluorescence koncového bodu, které lze následně prozkoumat. Pokud byl problém nyní odstraněn, exportujte hodnoty fluorescence a pokračujte v kvantifikační analýze podle části Kvantifikace vzorků v této uživatelské příručce.

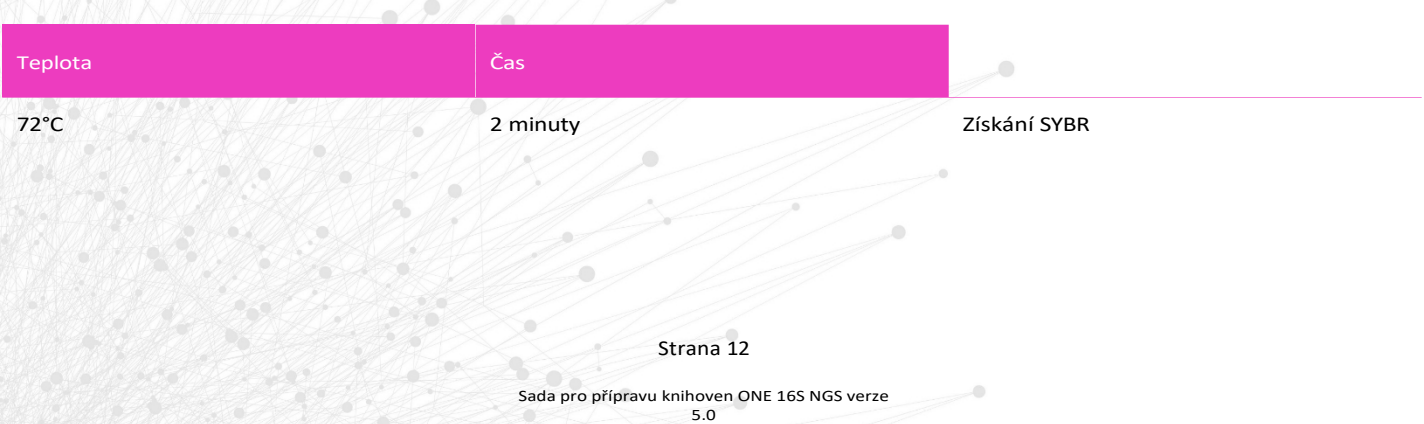

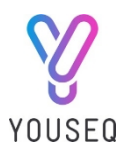

### Normalizace vzorku

Potřebný objem produktu qPCR pro přidání do fondu knihoven se vypočítá automaticky v souboru Pooling Calculations Template, který je k dispozici na stránce produktu na adrese [www.youseq.com.](http://www.youseq.com/) Metoda používá následující výpočet:

Objem k přidání = (nejvyšší hodnota koncového bodu vzorku/hodnota koncového bodu vzorku) x 2

#### Kontrola kvality knihovny

Příklad elektroferogramu získaného z TapeStation (Agilent) pro shromážděnou a vyčištěnou knihovnu 16S. Silný pík při 580-600bp ukazuje na dobrou kvalitu knihovny.

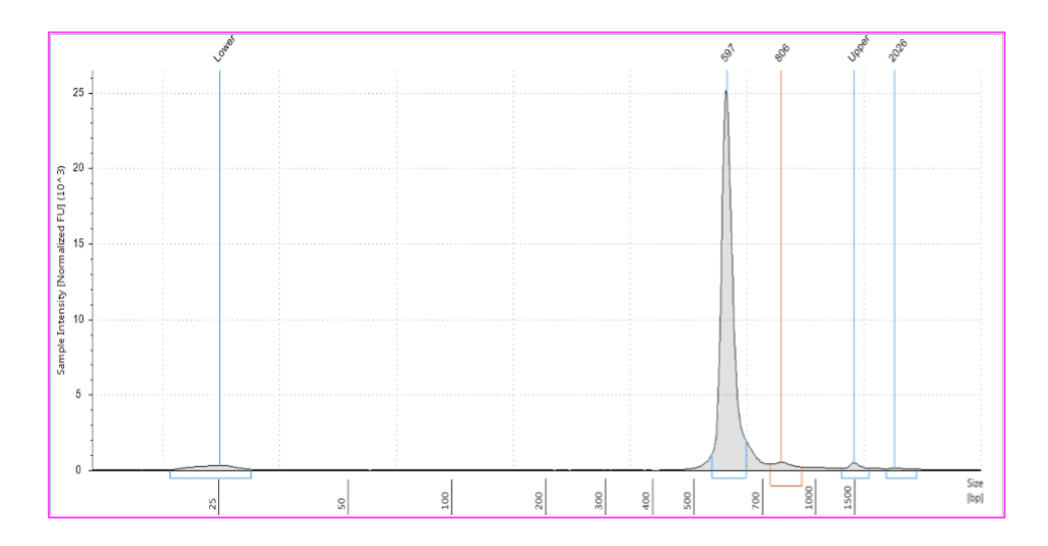

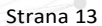

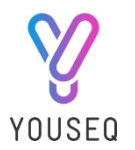

### SPECIFIKACE PRODUKTU

#### Uložení soupravy

#### Skladování při -20 °C

Všechny komponenty ONE 16S Reagents Pack a všechny komponenty z Library Quant Reagents Pack, kromě YouSeq Dilution Buffer, by měly být skladovány při -20 °C a během používání uchovávány na ledu. Destička s 16S Oligo Mix Primer by měla být po celou dobu skladování udržována ve vodorovné poloze a ve svislé poloze.

#### Skladování při 4 °C

Všechny komponenty z balení reagencií pro čištění kuliček a pufr pro ředění YouSeq z balení reagencií pro kvantování knihoven by měly být uchovávány v chladničce při teplotě 4 °C, pokud se nepoužívají.

#### Použijte kvalitní DNA

Tato souprava byla optimalizována pro širokou škálu různých typů vzorků, včetně tradičně "obtížných" vstupů, jako jsou výkaly a půda. Vysoký přenos inhibitorů z původního vzorku do směsi qPCR může zabránit optimálnímu průběhu reakce. Proto se důrazně doporučuje použít soupravu pro extrakci DNA, která je kompatibilní s daným typem vzorku.

#### Regulační status

Tento produkt byl vyvinut pouze pro výzkumné účely a není určen pro diagnostické použití. Neměl by být používán k diagnostice onemocnění, pokud není výslovně schválen regulačními orgány v zemi použití.

#### Laboratorní postupy

Aby se zabránilo kontaminaci reakcí a pracovního prostoru, je třeba vždy dodržovat správnou molekulární praxi. Před zahájením protokolu vyčistěte pracovní prostory a vybavení pomocí přípravku DNA Away nebo 7% bělicího roztoku.

Ačkoli žádná ze složek soupravy není klasifikována jako nebezpečná, je třeba při provádění protokolu dodržovat správnou laboratorní praxi. Při manipulaci s chemikáliemi je třeba nosit vhodný laboratorní plášť a rukavice.

#### Kontrola kvality

V souladu se systémem řízení kvality společnosti YouSeq Ltd certifikovaným podle normy ISO EN 13485 je každá šarže soupravy The ONE 16S NGS Library Preparation testována podle předem stanovených specifikací, aby byla zajištěna stálá kvalita produktu.

#### Technická pomoc

Pro zákaznickou podporu nás prosím kontaktujte:

e-mail: [support@youseq.com](mailto:support@youseq.com) Telefon: +44 (0)333 577 6697

Ochranné známky a prohlášení o vyloučení odpovědnosti

YouSeq®, Illumina

Registrované názvy, ochranné známky apod. použité v tomto dokumentu, i když nejsou výslovně takto označeny, nelze považovat za nechráněné zákonem.

Není k dispozici ve všech zemích © 2023 YouSeq Ltd, všechna práva vyhrazena.

#### Strana 14

3

Sada pro přípravu knihoven ONE 16S NGS verze 5.0